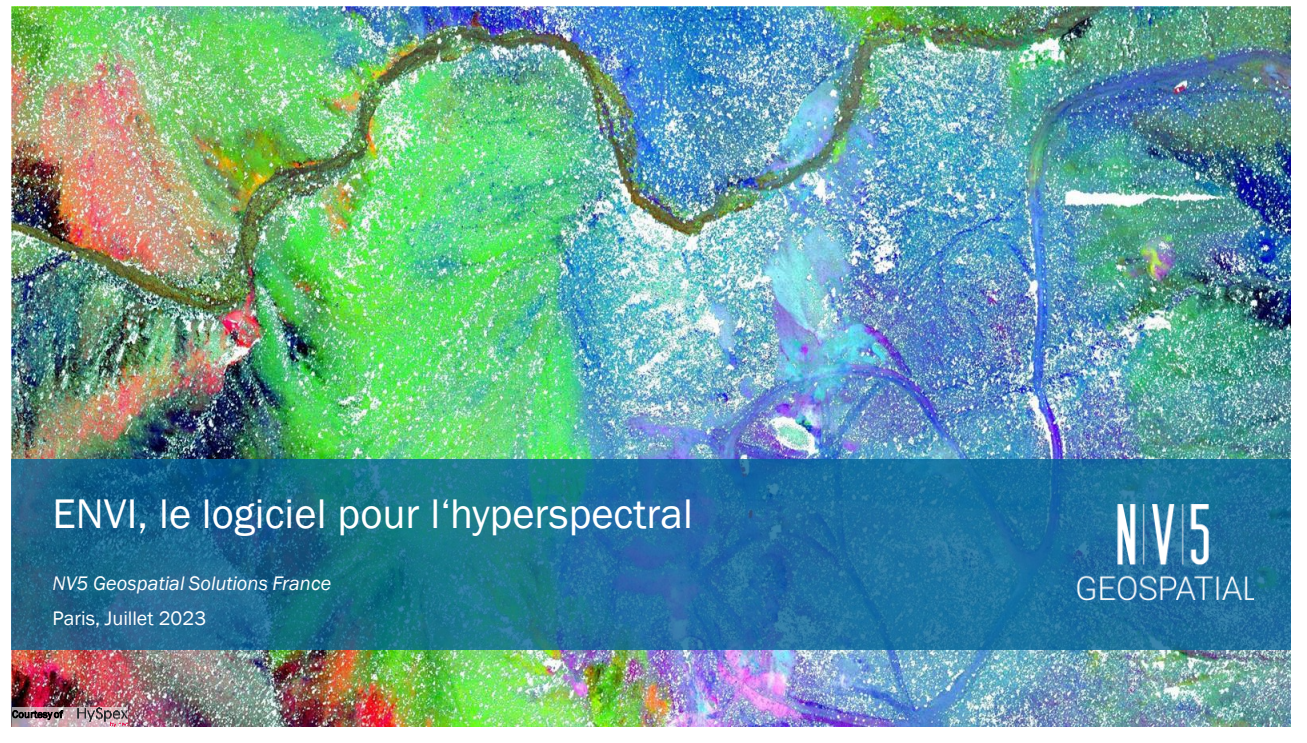

#### NV5 GEOSPATIAL SOLUTIONS

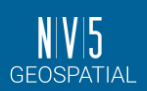

Plus de 30 ans d'expérience dans le développement de solutions scientifiquement prouvées utilisant des technologies de pointe. Aujourd'hui, des organisations de tous secteurs utilisent nos connaissances approfondies de l'analyse géospatiale avancée, de l'apprentissage automatique et des données de télédétection pour prendre de meilleures décisions.

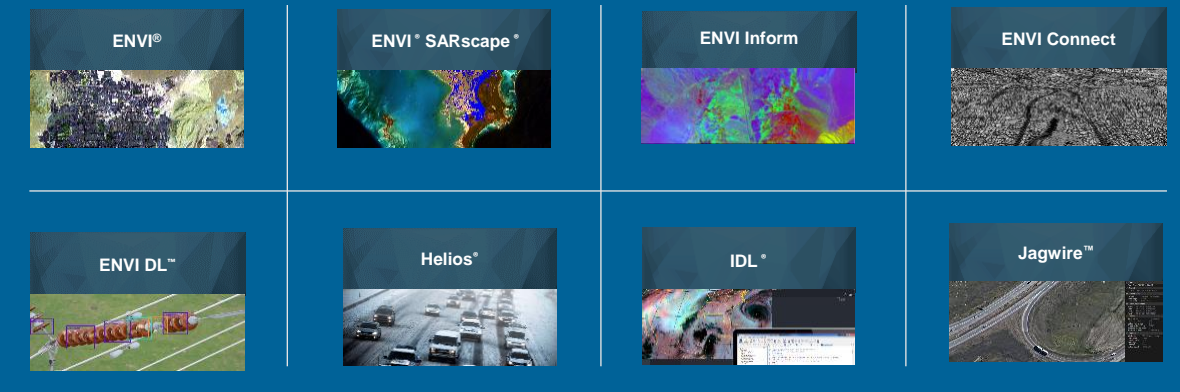

### ENVI, LE LOGICIEL POUR L'HYPERSPECTRAL

- ENVI a été initialement développé pour traiter et analyser les données HSI.
- Des centaines d'outils de traitement d'images spectrales pour analyser les données MSI et HIS.
- Basé sur des méthodes scientifiques établies pour l'analyse spectrale.
- Prise en charge des images acquises par des capteurs spatiaux, aériens, UAS et terrestres.
- Le prétraitement comprend l'étalonnage radiométrique, la correction atmosphérique et géométrique.
- Traitement des nuages de points LiDAR pour DSM/DTM.
- Des options d'extension pour automatiser vos chaines de traitement.
- Les outils spectraux ENVI sont le standard de l'industrie et sont donc utilisés par les fabricants de capteurs et les fournisseurs de données.

#### 3

NV5GeospatialSoftware.com

### ET POUR TOUS TYPES D'IMAGES

#### **Traiter et analyser tous les types d'images et de données**

Le standard de l'industrie pour le traitement et l'analyse d'images, utilisé pour extraire des informations précises et rapides à partir de données télédétectées.

ENVI est à la pointe de l'innovation depuis plus de trois décennies.

ENVI rend l'analyse d'images accessible et ne nécessite aucune expérience préalable ou programmation.

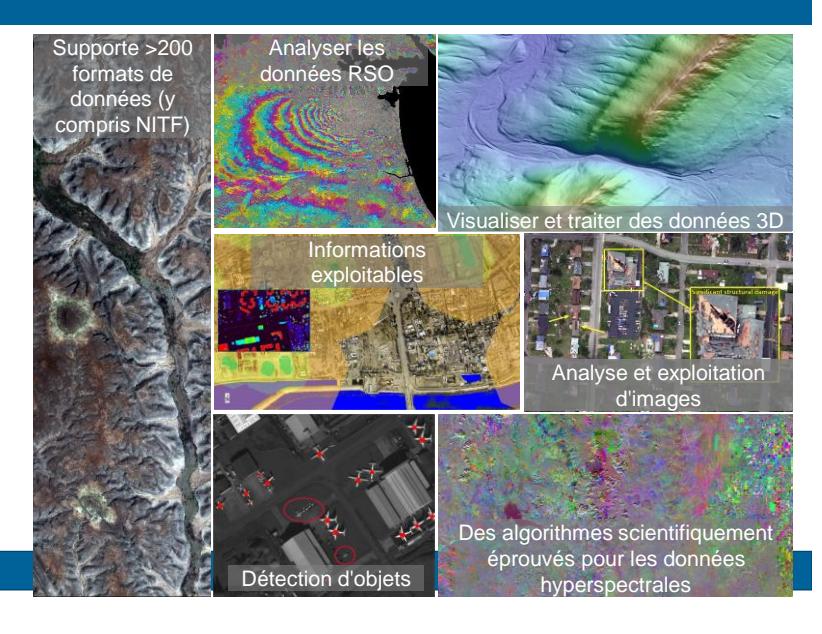

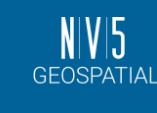

**GEOSPATIAL** 

4

5

טו **GEOSPATIAL** 

### CUSTOMISABLE ET EXTENSIBLE AVEC IDL

• *NV5 a, par exemple, développé une application analytique complète et personnalisée pour le client.*

Unclassified<br>Otzolite Diorite/ Gabb

- *Données de microscopie à fluorescence X provenant d'échantillons géologiques.*
- *Classification spectroscopique des minéraux (par exemple, ENVI Spectral Angle Mapper).*
- *Analyse IDL personnalisée pour l'analyse morphologique (grains, particules, ...).*

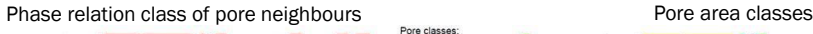

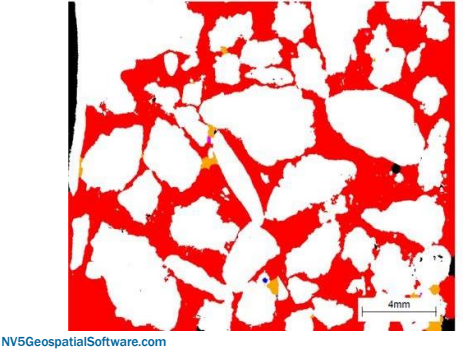

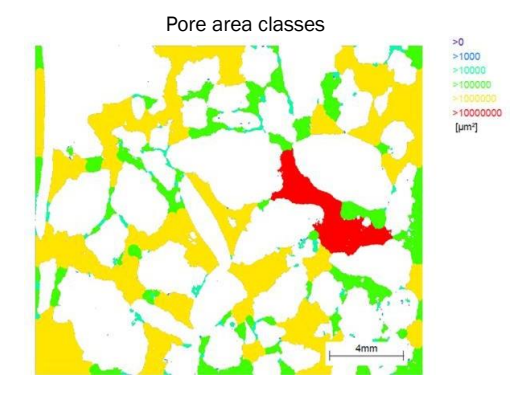

### ET AVEC PYTHON OU D'AUTRES LANGAGES

- IDL-Python Bridge IDL appelle Python
- Python-IDL Bridge Python appelle IDL
- IDL IPython Kernel fournit les liens nécessaires pour qu'un notebook IPython (Jupyter) puisse exécuter du code IDL.
- ENVI Py Engine Appel de tâches ENVI par Python
- ENVI Py pour ArcGIS Activation des fonctions ENVI dans ArcMap et ArcGIS Pro
- GSF Py pour ArcGIS Activation des tâches ENVI dans ArcGIS Enterprise via GSF (Geospatial Services Framework)
- GSF Geospatial Services Framework Permet à ENVI, IDL (et Python) d'être exécutés en tant que services dans les environnements Enterprise/Cloud.
- IDL s'intègre depuis longtemps aux autres langages tels que FORTRAN, C, C++, Java, COM, REST

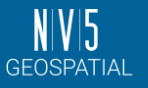

 $N/V$ **GEOSPATIAL** 

'5 **GEOSPATIAL** 

# AUTOMATISATION DE VOS WORKFLOWS AVEC ENVI MODELER

#### Un outil de programmation visuelle pour créer des workflows personnalisés basés sur des tâches d'ENVI

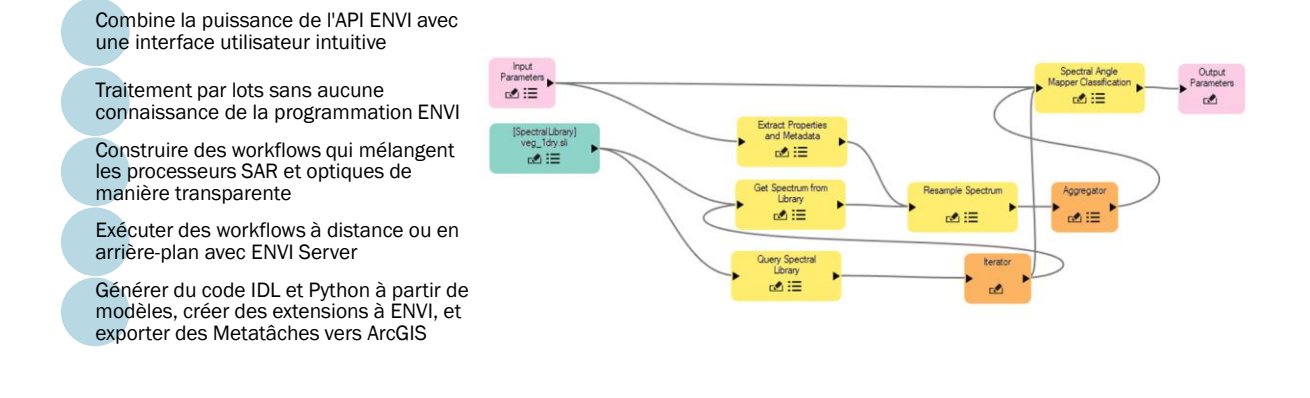

7

NV5GeospatialSoftware.com

## SUPPORT DES FORMATS – DONNÉES ET MÉTADONNÉES

• Lecture des données brutes des capteurs Pléiades– Ouverture directe d'un fichier JPG 2000 → métadonnées manquantes

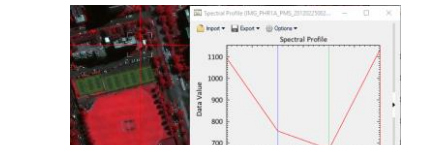

• Lecture des données brutes des capteurs Pléiades– Utilisation de l'importateur Pleiades DIMAP dans ENVI → importe correctement toutes les métadonnées

 $2.5$ 

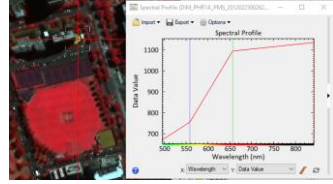

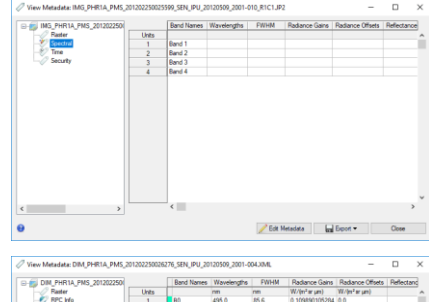

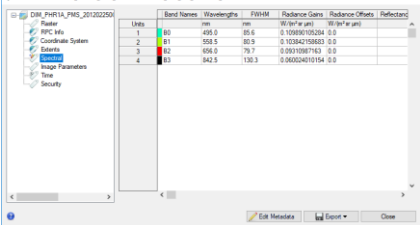

NV5GeospatialSoftware.com

8

### CORRECTION RADIOMÉTRIQUE

- Les données brutes comprennent :
	- Réflexion de la surface
	- Rayonnement solaire
	- Effets atmosphériques
	- Variations de l'éclairement
	- Erreur de l'instrument

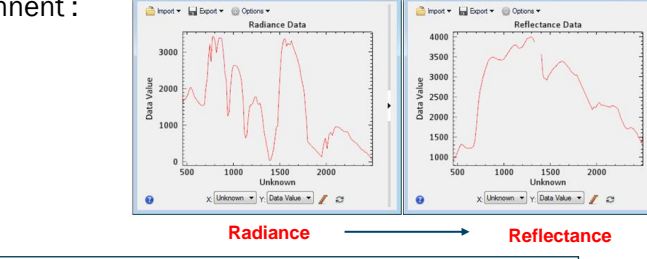

L'élimination des interférences entre les capteurs et l'atmosphère est une étape critique du prétraitemen

- Calibration et correction atmosphérique
	- Nécessaire pour une analyse quantitative précise.
	- Permettre une analyse multitemporelle d'image à image.
	- Permet l'analyse d'image à image entre deux capteurs.

#### NV5GeospatialSoftware.com

9

### CORRECTION ATMOSPHÉRIQUE

#### • Raw DN

- Réflexion de la surface
- Courbe d'irradiation solaire
- Effets atmosphériques (diffusion, absorption)
- Variation de l'éclairement due à la topographie
- Réponse de l'instrument

#### • Raw en Radiance

- Calibrer les nombres numériques bruts et sans unité du capteur en unités physiques comparables de radiance en éliminant les effets de l'instrument.
- Conversion en réflectance
	- Suppression de la courbe d'irradiation solaire,
	- Diffusion atmosphérique,
	- Absorption des gaz atmosphériques.

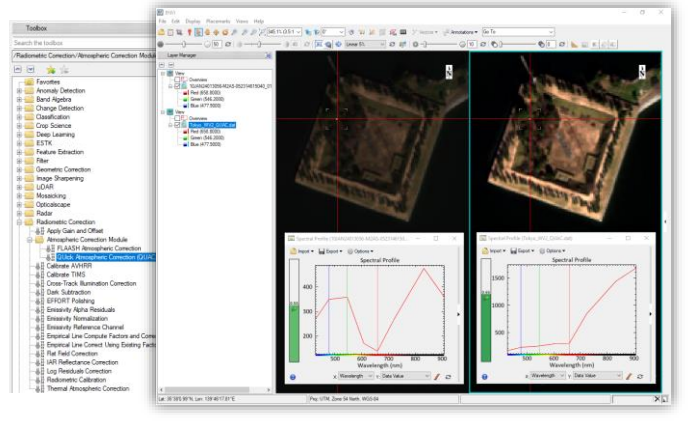

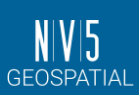

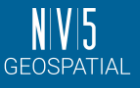

### BIBLIOTHÈQUES SPECTRALES

ENVI inclut de nombreuses bibliothèques spectrales open-source :

- USGS Spectral Library v7 2 457 spectres individuels de matériaux artificiels, de revêtements, de liquides, de minéraux, de matières organiques, de sols et de végétation.
- USGS Spectral Library v6 1994 spectres
- ASTER 2443 minéraux, roches, sols, végétation, eau
- IGCP264 139 minéraux. 99 matières végétales sèches, végétation verte

Les utilisateurs d'ENVI peuvent créer leurs propres bibliothèques spectrales.

Les spectres peuvent être collectés en laboratoire, sur le terrain ou à partir d'images.

Spectral Math permet d'appliquer des expressions mathématiques aux spectres afin de calculer des spectres mixtes à partir des membres finaux.

NV5GeospatialSoftware.com

11

Utiliser des bibliothèques spectrales pour comparer visuellement et analytiquement les spectres d'images avec des spectres de référence et identifier les matériaux d'intérêt.

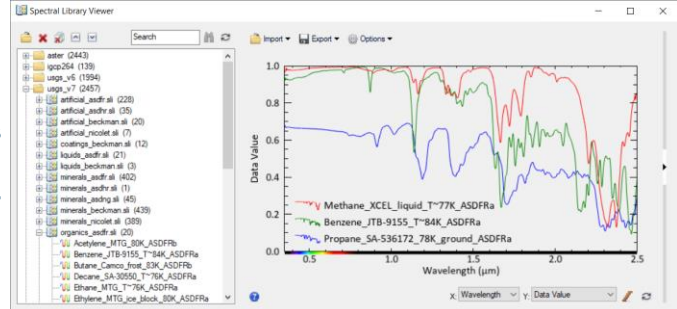

## INDICES SPECTRAUX

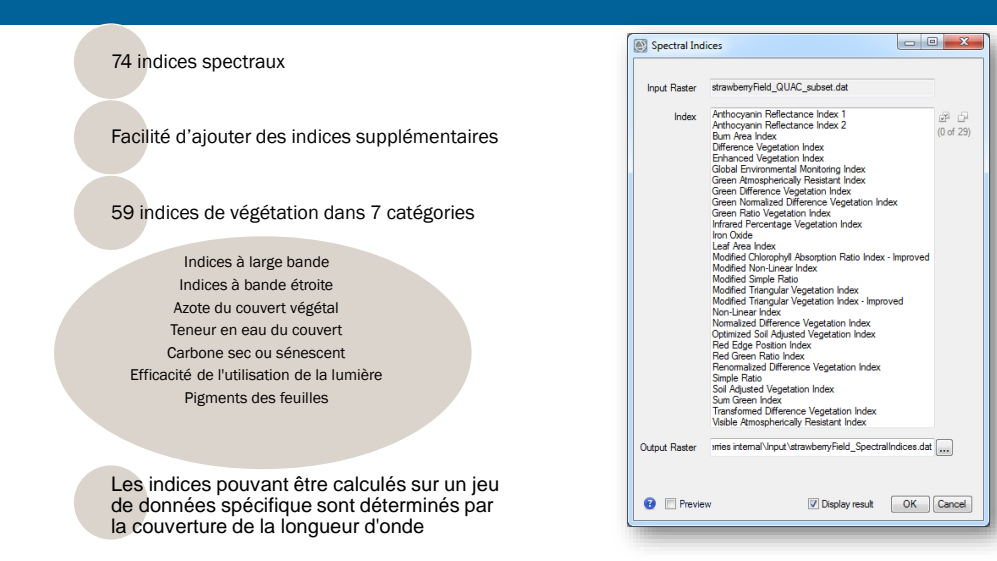

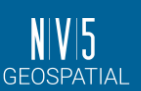

N V 5 **GEOSPATIAL** 

NV 5 **GEOSPATIAL** 

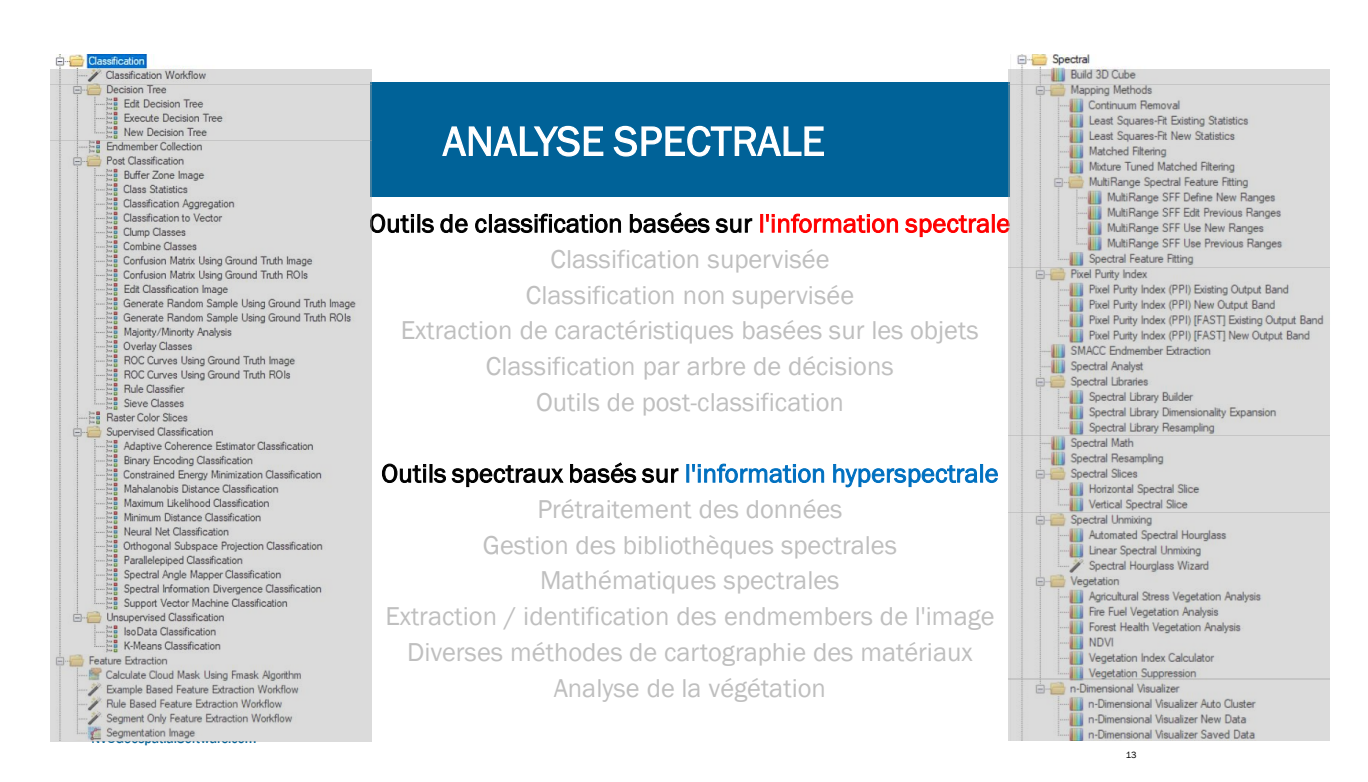

13

### RÉDUCTION–IDENTIFICATION DES ENDMEMBERS

#### Sablier spectral : Extraction des Endmembers finaux de l'image

- 1. Correction radiométrique
- Calibration en fonction de la réflectance apparente
- 2. Transformation Minimum Noise Fraction  $\Rightarrow$  Réduction spectrale
- 3. Pixel Purity Index
- $\Rightarrow$  Réduction spatiale
- 4. n-D Visualizer
- Sélection des Endmembers
- 5. Analyste Spectral Identification des Endmembers

#### De nombreuses méthodes :

BE, SAM, SID, SFF, MRSFF, LSU, MF, MTMF, CEM, ACE, OSP, …

• Q<sub>V5GeospatialSoftware.com</sub>

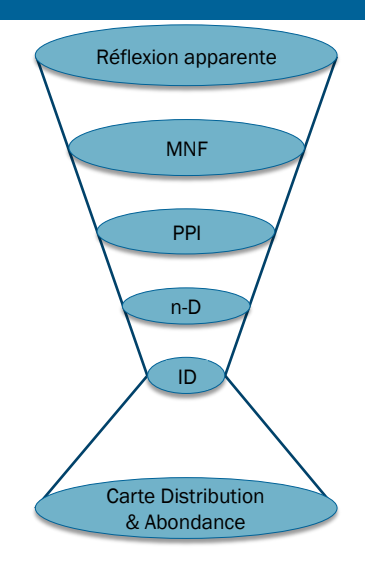

8

### RESSOURCES EN LIGNE

- Documentation en ligne : [https://www.l3harrisgeospatial.com/docs/using\\_envi\\_Home.html](https://www.l3harrisgeospatial.com/docs/using_envi_Home.html)
- Tutoriels : <https://www.nv5geospatialsoftware.com/Support/Self-Help-Tools/Tutorials>
- Livre blanc hyperspectral: [https://www.l3harrisgeospatial.com/Portals/0/pdfs/Confirmation/L3HG\\_Hyperspectr](https://www.l3harrisgeospatial.com/Portals/0/pdfs/Confirmation/L3HG_Hyperspectral_Whitepaper.pdf) al\_Whitepaper.pdf
- Analyse hyperspectrale dans ENVI (résumé) : [https://www.nv5geospatialsoftware.com/Portals/0/pdfs/NV5\\_ENVI\\_Spectral\\_Analysis](https://www.nv5geospatialsoftware.com/Portals/0/pdfs/NV5_ENVI_Spectral_Analysis_sheet.pdf) \_sheet.pdf

NV5GeospatialSoftware.com

15

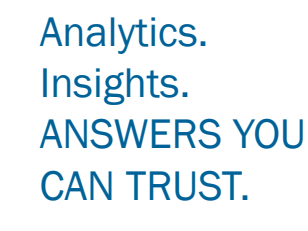

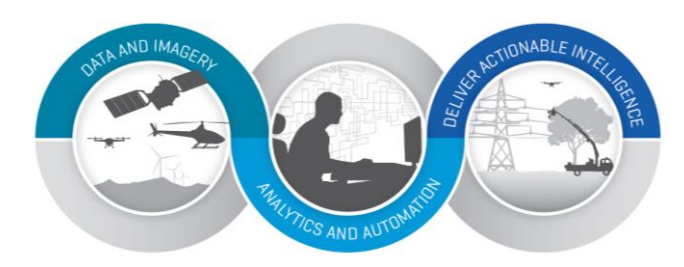

#### **NV5 Geospatial Solutions www.nv5geospatialsoftware.com**

DAMIEN BARACHE | SENIOR ACCOUNT MANAGER [Damien.Barache@nv5.com](mailto:Thomas.bahr@nv5.com)

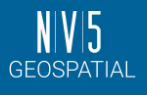

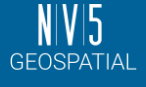